## Market Movements and Confirmations

It is now a legal requirement that all pig movements be recorded electronically.

To do electronic pig movement licences and confirmations you will first need to log onto [www.eaml2.org.uk](http://www.eaml2.org.uk/)

You will then need to enter your user name & password on the registered user section and click login.

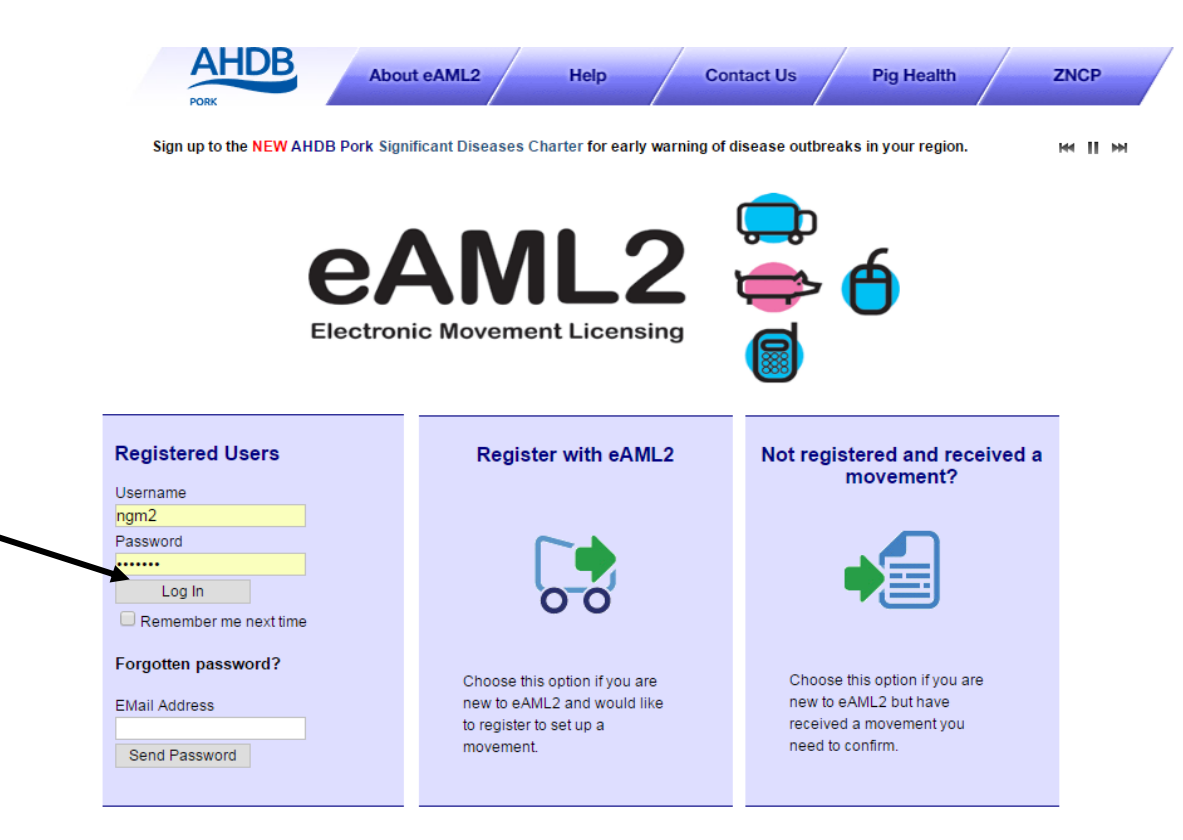

## eAML2 Contact Details

Helpline: 0844 335 8400\* \* Calls are charged at 5p/minute plus your phone provider's access charge

## **Bureau Service & Helpline Opening Times**

Please be advised that the Bureau and Helpline Service Office Operating hours are Monday - Friday 9am til 5pm and does not operate over the weekends or English bank holidays.

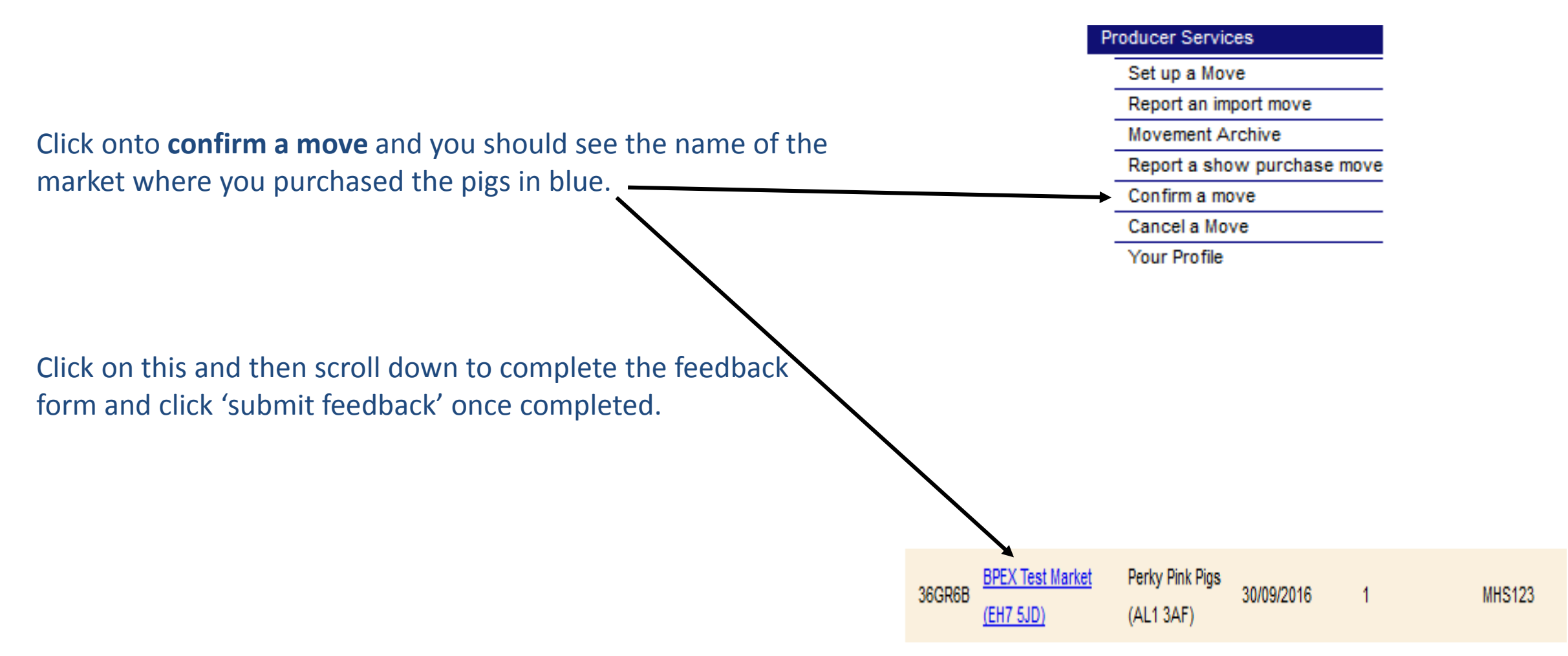

**If you cannot see the name of the market under the 'confirm a move' tab, then please go to the next screen on this guide**.

Sometimes the market does the confirmation for you, in which case if you cannot see the move under confirm a move, then you can look for the movement under Movement Archive.

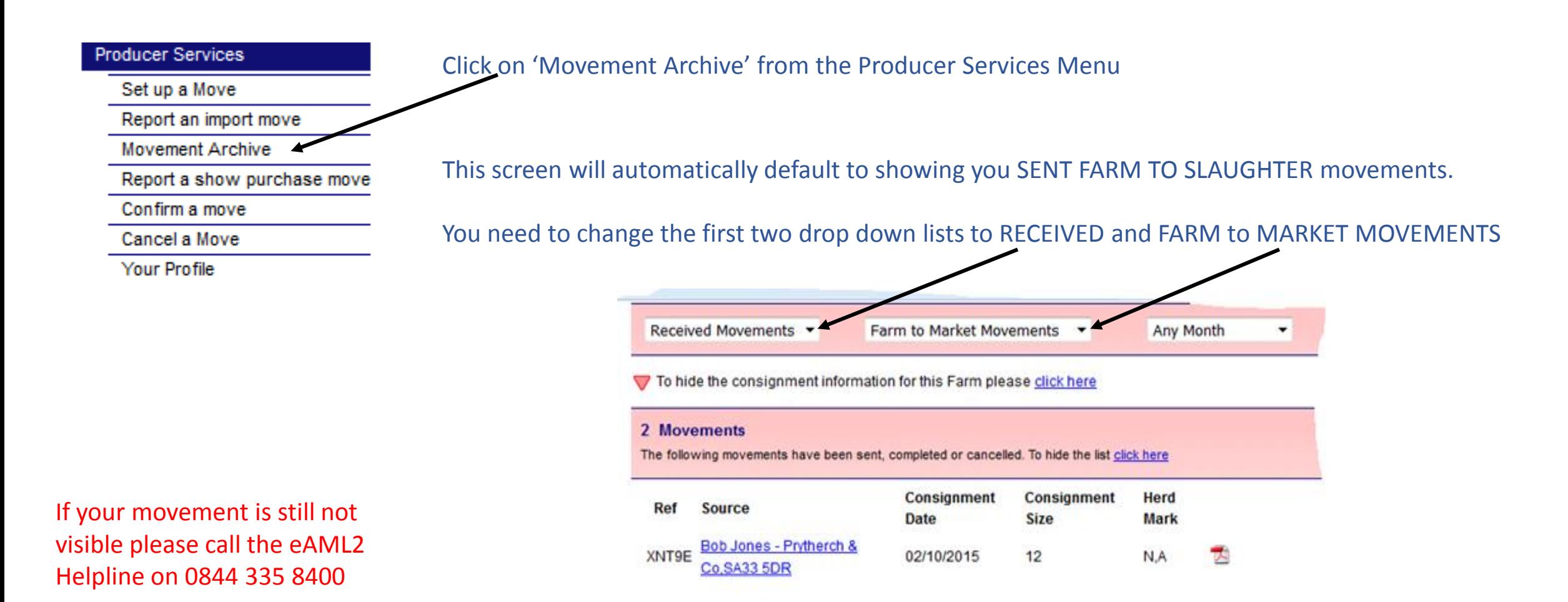

You should now be able to see your Market Movement displayed on the screen